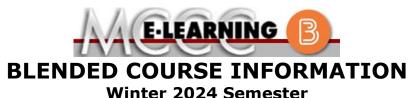

## COURSE: CIS 130 B3

Introduction to Computer Information Systems

There are many benefits of **Blended** courses at MCCC:

- Less restrictive scheduling
- Convenience
- Intensive self-study
- Course materials are accessible 24 hours a day 7 days a week

Since **Blended** courses require work on the computer using Brightspace, as well as classroom work, students should possess the following skills to be successful:

- Highly self-motivated
- Have strong computer skills
- > Possess good time management skills
- Know how to study independently
- Possess good communication skills

**Blended classes at MCCC** deliver instruction in a web-based format, along with periodic face-to-face classes or virtual classes as established by the instructor.

When taking a **Blended** class students are responsible for:

- A reliable computer with Internet access and Microsoft Word; course specific software will be described below
- Knowing how to email attachments
- Maintaining his or her own computer and Internet connection; technical issues are NOT acceptable excuses for not keeping up with due dates
- General Web Navigation, research and browser maintenance skills

It is essential to log into Brightspace regularly to keep up with communication and assignments. INSTRUCTOR: D. Rayburn

# EMAIL: drayburn@monroeccc.edu

### Brightspace

**Blended** courses use Brightspace course management system as the means of communication between the students and the instructor, along with periodic face-to-face or virtual class meetings as established by the instructor.

It is the student's responsibility to be able to log into Brightspace and maintain his or her computer setup to work properly with Brightspace.

The Brightspace Login can be found on the College's webpage, <u>www.monroeccc.edu</u>.

**Brightspace courses are made available to students on the day the course begins**. Please see the Start Date below.

#### MCCC Student Email

All students are required to use their MCCC sponsored student email address. Information on the MCCC student email can be found on the Student Support tab on the Brightspace site.

### NEED HELP?

<u>BRIGHTSPACE HELP DESK</u>: 734.384.4328 or <u>elearning@monroeccc.edu</u>

COLLEGE EMAIL: 734-384-4328

*WEBPAL*: 734-384-4333

| Course<br>Description                                 | This course provides students with basic knowledge of computer<br>information systems. This course includes both computer concepts and<br>hands-on use of various computer applications. Computer concepts<br>include computer system basics of hardware, software, files and data<br>storage. The hands-on portion consists of using the operating system,<br>spreadsheets, word processing, databases, presentation software, e-mail<br>and the Internet.                                                                                                    |  |  |
|-------------------------------------------------------|----------------------------------------------------------------------------------------------------|--|--|
|                                                       | The Course Outcome Summary can be found at <u>https://www.monroeccc.edu/course-outcomes.</u>                                                                                                    |  |  |
| COURSE BEGINS                                         | Friday, January 12, 2024                                                                                                    |  |  |
| COURSE ENDS                                           | Monday, May 6, 2024                                                                                                    |  |  |
|                                                       | Students must register for the course through the College's regular registration process.                                                                                                    |  |  |
| REGISTRATION<br>PROCESS                               | If you are a first-time blended student at MCCC you must complete an online orientation course (ONL-001). You will be automatically enrolled into the online orientation course, which will provide you with critical information on the technical, study, reading and writing skills necessary to be a successful online student. This course will be listed in your MyCourses module in Brightspace and there will be 4 modules to complete. Please note that all four modules will NOT be visible when you first login, but will become visible once you complete the requirements for each module. Please complete <b>WI2024-ONL-001-L1 by January 3</b> , <b>2024</b> . Failure to complete the online orientation by the above date may result in <u>de-registration from your Winter 2024 blended course</u> . |  |  |
| EXAMS OR<br>ASSIGNMENTS                               | All completed coursework will be submitted utilizing online tools.<br>(Brightspace, SAM publisher portals, etc.)                                                                                                    |  |  |
| ADDITIONAL<br>INFORMATION:<br>EXAMS OR<br>ASSIGNMENTS | MCCC students completing online quizzes/tests or other assessment<br>activities from home or other remote locations may be required to<br>complete a room scan before the assessment activity. Students seeking<br>an alternative to the pre-assessment room scan should contact MCCC<br>Student Services at 734.384.4255 for more information regarding on-<br>campus assessment options.                                                                                                    |  |  |
| Scheduled<br>Meetings                                 |                                                                                                    |  |  |
| Course<br>Materials<br>and Textbook<br>Information    | <ul> <li>All required textbooks and/or access codes are available for purchase by the student at the MCCC/eCampus Online Bookstore website: <a href="https://monroeccc.ecampus.com/">https://monroeccc.ecampus.com/</a>. Sign in using your MCCC student email and password.</li> <li>All required course supplies are available for purchase by the student at the Campus Store or on the Campus Store website: <a href="https://bookstore.monroeccc.edu/">https://bookstore.monroeccc.edu/</a></li> </ul>                                                                                                    |  |  |

|                                       | prior to the beginn<br>https://monroecco<br>logging in and usir<br>only those materia                                                                                                    | ning of the semester at<br><u>c.ecampus.com/</u> . IMPOR <sup>-</sup>                                                           |                                                                         | re |  |
|---------------------------------------|----------------------------------------------------------------------------------------------------|----------------------------------------------------------------------------------------------------|-------------------------------------------------------------------------|----|--|
| Course<br>Expectations                | As a blended course it is important that students attend the weekly<br>scheduled sessions and access the course on a regular basis.<br>Students will also need to complete assigned readings, assignments,<br>quizzes/tests, projects by the assigned due date and communicate with<br>the instructor if they are having any issues in the course.<br>Students enrolled in this section of CIS 130 should also be familiar with:<br>• How to log in and access their Brightspace account<br>• How to log in and access their my.monroeccc.edu email account<br>• How to send outgoing & open incoming email with attachments<br>• Basic Windows file management features such as saving files,<br>copying files and creating folders<br>• Completing internet research |                                                                                                    |                                                                         |    |  |
|                                       | <ul> <li>Basic Windo<br/>copying file</li> <li>Completing</li> </ul> Browser Require                                                                                                    | ows file management fea<br>s and creating folders<br>internet research                                                          |                                                                         |    |  |
|                                       | <ul> <li>Basic Windo<br/>copying file</li> <li>Completing</li> </ul>                                                                                                    | ows file management fea<br>s and creating folders<br>internet research<br>ments:<br>Supported Browser                           | tures such as saving files,<br>Maintenance Browser                      |    |  |
|                                       | Basic Windo<br>copying file     Completing     Browser Require     Desktop Support                                                                                                    | ows file management fea<br>s and creating folders<br>internet research<br>ments:                                                | tures such as saving files,                                             |    |  |
|                                       | Basic Windo<br>copying file     Completing     Browser Require     Desktop Support     Browser     Microsoft®                                                                                                    | ows file management fea<br>s and creating folders<br>internet research<br>ments:<br>Supported Browser<br>Version(s)             | tures such as saving files,<br>Maintenance Browser<br>Version(s)        |    |  |
| BRIGHTSPACE<br>SYSTEM<br>REQUIREMENTS | Basic Windo<br>copying file     Completing     Browser Require     Desktop Support     Browser     Microsoft®     Edge     Mozilla®                                                                                                    | ows file management fea<br>es and creating folders<br>internet research<br>ements:<br>supported Browser<br>Version(s)<br>Latest | tures such as saving files,<br>Maintenance Browser<br>Version(s)<br>N/A |    |  |

requirements, please go to <u>https://documentation.brightspace.com/EN/brightspace/requirements/all/</u> <u>browser\_support.htm?Highlight=browser</u> and access the Desktop support section.

## Software Requirements

Download/access web-based Microsoft Office applications: 1. Go to <u>www.monroeccc.edu</u> and click CURRENT STUDENTS

|                             | <ol> <li>Next click on EMAIL from the list of links on the left, it will open<br/>another window</li> <li>Click EMAIL LOGIN, then log in with your entire MCCC email<br/>address (e.g., <u>tperson23456@my.monroeccc.edu</u>) and your email<br/>password, which initially is your seven-digit student ID#.</li> <li>Click on the <b>9-dot square</b> in the upper left corner next to the<br/>word "Outlook", some Office Suite icons appear</li> <li>Click on the <b>Office 365 with an arrow</b> link, more Office Suite<br/>icons appear</li> <li>Finally, click on the <b>Install Office link</b> and follow the<br/>instructions *NOTE there are links in the instructions if you have<br/>difficulties installing the software. Please use those links to resolve<br/>any possible installation issues.</li> <li>FYI - You will not be able to download Microsoft Office until the first<br/>day of the semester.</li> <li><b>Other System Recommendations</b></li> <li>Broadband internet connection</li> <li>Webcam</li> </ol>                                                                                                    |
|-----------------------------|----------------------------------------------------------------------------------------------------|
| Computer<br>Requirements    | <ul> <li>PC or Mac computer systems with Windows 10 (or Mac equivalent OS) is required.</li> <li>Chromebook Use Limitations: Chromebooks cannot be used for courses requiring Microsoft Office applications (e.g., CIS 130, CIS 109, etc.). Additionally, Chromebooks do not work when taking quizzes requiring <u>Respondus Lockdown browser</u> in Brightspace.</li> <li>Mac Computer Use Limitations: The Microsoft Access application does not work on a Mac.</li> </ul>                                                                                                    |
| Course Specific<br>Software | <ul> <li>This CIS-130 course is taught from a Windows Operating System perspective. This course will focus on the Windows Operating System and Microsoft productivity tools combined with computer concepts. If you do not own a computer, there are computer labs on campus that have the needed software installed.</li> <li>This course will require you to have access to Microsoft Office 365 or 2019 Pro software (including Word 2019, Excel 2019, Access 2019 and PowerPoint 2019) for Windows or comparable version on a Mac. Currently, these applications are available through your college Microsoft 365 account for download and installation.</li> <li>If you should choose to use a Mac OS computer for this course, please note that you will not be able to complete the MS Access database portion of the course on your Mac and will need to use a Windows computer.</li> <li>Online/Web versions as well as App versions for Chromebooks of Word, Excel and PowerPoint however they may not have the full functionality needed. See Computer Requirements above for additional information.</li> <li>You will need to purchase the appropriate book bundle from the college bookstore which will include a SAM Access code which is needed to complete the course. You may also use Cengage Unlimited for this section which will provide access to course work and access to an electronic textbook. See: Campus Store information above for "Textbook" Information.</li> </ul> |

| WHERE DO<br>STUDENTS START   | On the first day of the semester, the course will become available and students will be provided instruction <b>in class</b> on how to get started. On that day, you will be given additional information on how to log into the course including Brightspace and the Cengage SAM portal.                                                                                                    |
|------------------------------|----------------------------------------------------------------------------------------------------|
| Other<br>Information         | Students may utilize the textbook bundle or the Cengage digital access.<br>This will be reviewed in class for those students who have questions.<br>Please note that <u>temporary</u> access to the digital book and portal is<br>available for students until a purchase has been made.                                                                                                    |
|                              | To login to <b>Brightspace, E-mail, or WebPal</b> , go to <u>www.monroeccc.edu</u><br>and click on CURRENT STUDENTS on the menu bar, then click on<br>Brightspace, email, or WebPal from the links that appear on the left side<br>of the screen.                                                                                                    |
|                              | <b>Brightspace</b> - Login to Brightspace using your unique MCCC WebPal<br>username (i.e., the first part of your MCCC email address) and 7-digit<br>student ID number for your password (or whatever password you use<br>for your MCCC college email account). You should be able to access<br>Brightspace 24 hours after registering for a course. Courses are not<br>available in Brightspace until the first day of the semester.                                                                                                    |
| STUDENT LOGIN<br>INFORMATION | <b>E-mail</b> - Your email address is your MyWebPal user name followed by @my.monroeccc.edu (i.e. jsmith12345@my.monroeccc.edu). Your password is your seven-digit student ID number (including leading zeros).                                                                                                    |
|                              | <b>WebPal</b> - You need a WebPAL user ID and a password to access<br>WebPAL. Your WebPAL user ID is usually your first initial and last name<br>(i.e. Mary Smith = msmith). To find your user ID, click on " <i>What's My</i><br><i>User ID?</i> " on the WebPAL home page. Your initial password is your six-<br>digit birthdate (i.e. January 1, 1970 = 010170). After logging on the first<br>time, WebPAL will ask you to change your password. If you are a<br>returning student and can't remember your password, click on " <i>What's</i><br><i>My Password?</i> " on the WebPAL home page, then choose " <b>Reset my</b><br><b>password.</b> " If you have an e-mail address on file, WebPAL will send you<br>a new password. |